## Traktor 3 LE / DJ Console MK2 - Configuration PC

Traktor LE n'étant pas configure pour reconnaître automatiquement la DJ Console Mk2, quelques configurations sont donc nécessaires à son utilisation

À l'aide du CD d'installation, il vous est possible d'installer les fichiers .XML et .Tks. Ces fichiers sont nécessaires afin de permettre à Traktor 3 de reconnaître la console à titre de contrôleur.

Avant de lancer Traktor LE, ouvrez le panneau de configuration DJ Console MK2 et sélectionnez ASIO.

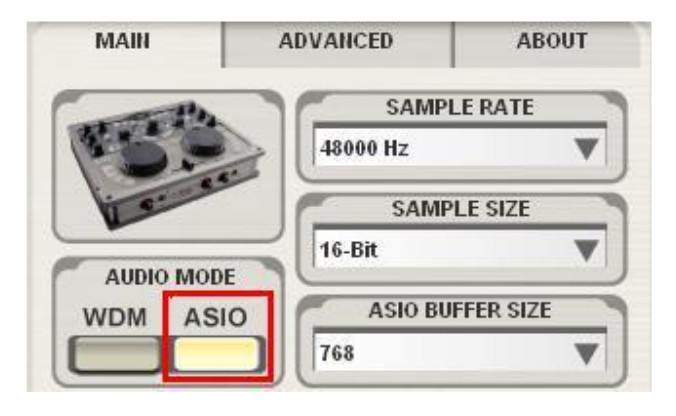

Ajustez les paramètres ASIO selon vos besoins.

Lancer à présent Traktor 3 LE et ouvrez le menu Preference.

Sous Soundcard/Audio Device, sélectionnez DJ Console MK2:

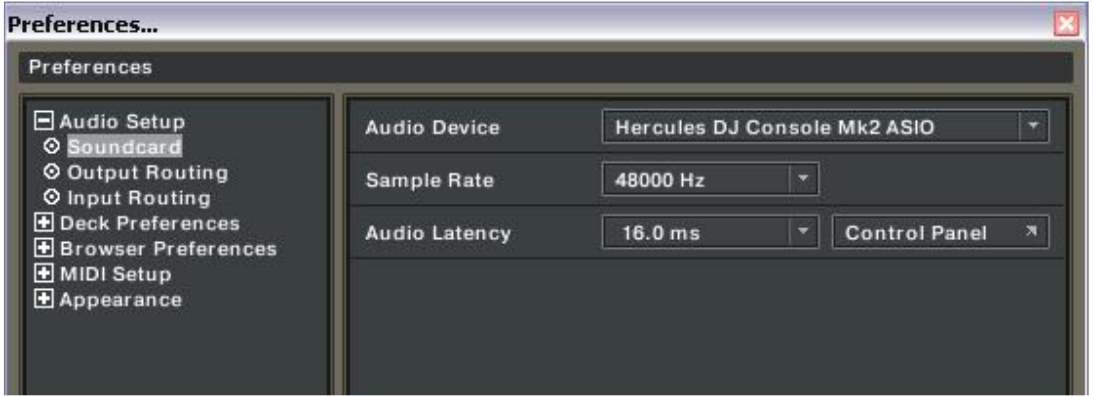

Notez que le Sample Rate (Fréquence d'échantionnage) et Audio Latency seront différent selon la configuration effectuée dans le panneau de configuration DJ Console MK2 Control Panel.

Référez-vous au manuel de l'utilisateur de Traktor LE (Section 10. Troubleshooting) pour plus de détails concernant la latence et la configuration du logiciel.

Par la suite, configurer les sorties de la manière suivante:

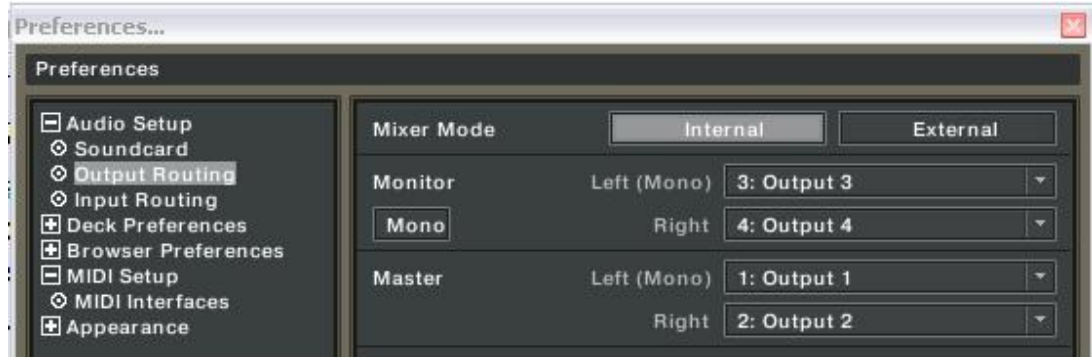

Si vous utilisez une source audio externe (Vinyle, CD), n'oubliez pas la configuration des entrées :

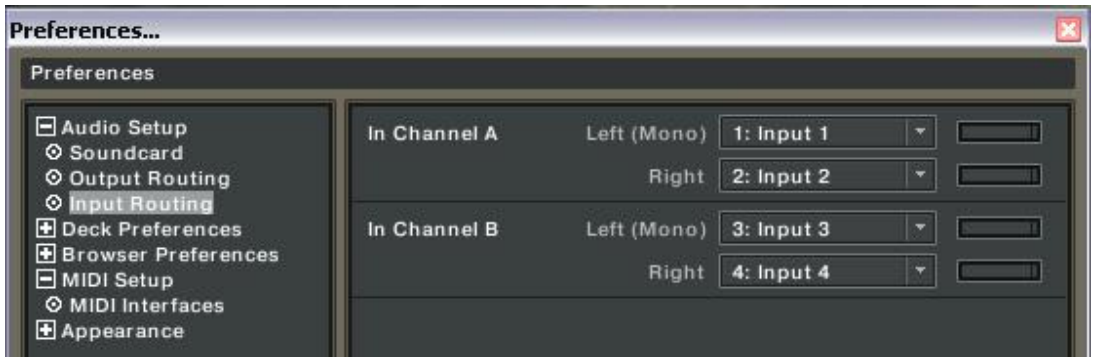

Pour plus de détails concernant l'utilisation de sources externes, référez-vous à la FAQ:

Comment dois-je configurer Traktor LE pour l'utilisation de source externes ?

Finalement, assurez-vous que la DJ Console est active (X) à titre de contrôleur MIDI.

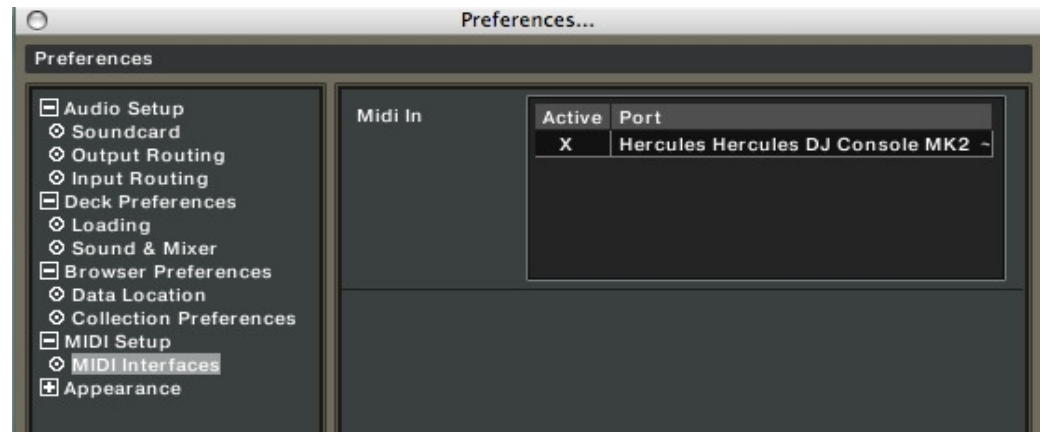

Vous devriez maintenant pouvoir utiliser Traktor LE avec votre DJ Console.